## **마블 보청기를 마이포낙 앱에 연결하는 방법**

**1** 구글플레이™ 또는 앱 스토어® 에서 마이포낙 앱을 다운로드 합니다.

**2** 앱을 열고, 보청기를 재시작합니다.

**4** 청각전문가에게 문의하여

원격 세션이 가능한 시간을

**3** 보청기를 선택합니다.

Google Play is a trademark of Google LLC. App Store is a service mark of Apple Inc.

예약합니다.

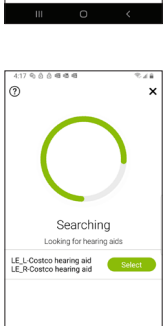

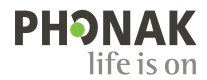

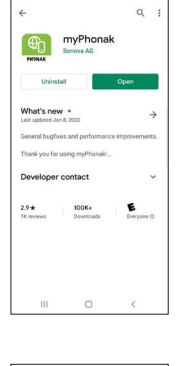

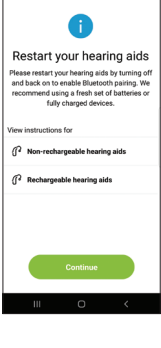

## **원격 지원 세션 사용 방법**

- **5** 원격 지원을 시작하려면, 오른쪽 상단에 있는 세줄을 누르십시오.
- **6** "원격 지원"을 누르십시오.
- **7** "시작"버튼을 누르면, 청각전문가를 찾습니다.

주의사항 : 이미 청각전문가와 예약 시간을 정하셨을 겁니다. 이미 정해진 약속시간이 있을 대 만 사용 가능합니다.

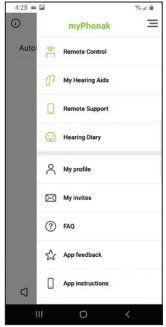

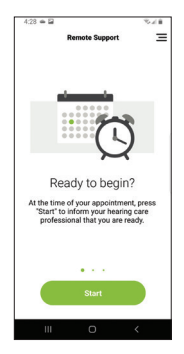

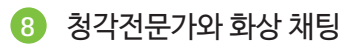

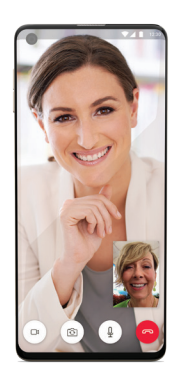

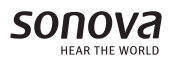